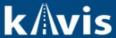

## Titles with a Tax Status of Inactive

This guide demonstrates how a vehicle or boat will display, and what actions are available, when a title has a Tax Status of Inactive.

## **Inactive Tax Status**

 When a customer or vehicle is searched and returned, KAVIS displays a message and an icon with hover text to indicate that the tax status is Inactive. On the Customer Account page, vehicles with an Inactive status appear grayed out.

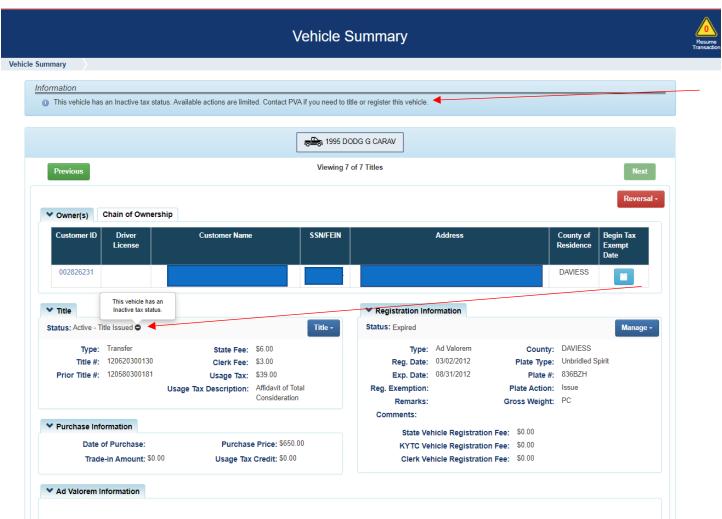

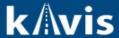

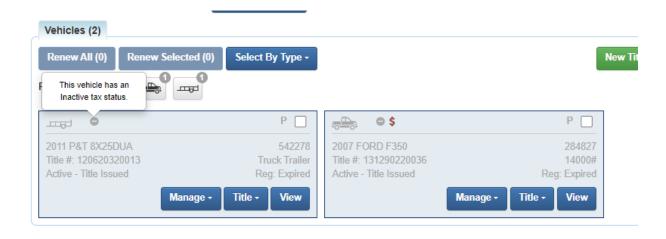

- 2. The most common reason that a tax status is set to Inactive is that the vehicle's title is Active, but there has not been any activity or tax payment on the boat within the last three (3) years. During the import process or during valuation for boats, KAVIS creates a tax row with an Inactive status so that the vehicle does not have PVA issues. PVAs can also manually set a tax status to Inactive when necessary.
- 3. When a vehicle's most recent tax year has an Inactive status, registration and titling actions are limited. However, the Customer can:
  - a. Cancel a registration Junk, Sold out of State, etc (when applicable).
  - b. Pay a previous year of Ad Valorem taxes (when applicable).

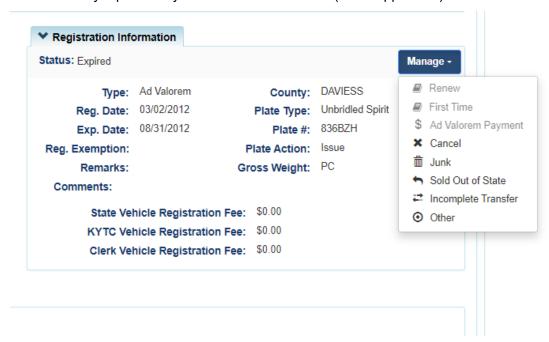

**4.** If the Customer needs to renew or title this vehicle, the PVA can be contacted so that the tax status on the most current tax year can be changed. Once the tax status is made Taxable or an applicable Non-taxable status, registration and titling options are opened/enabled for selection.